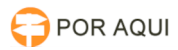

## PJE:: Acesso por CPF e Senha

## 30/06/2024 08:38:28

## **Imprimir artigo da FAQ**

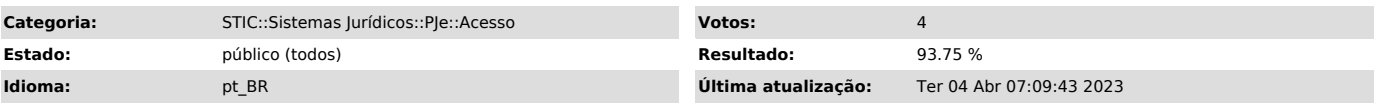

*Palavras-chave*

CPF, usuário, senha, senha, CPF, acesso, pje

## *Sintoma (público)*

O que é possível acessar no sistema PJE, via CPF e senha.

Usuários necessitam definir usuário e senha no PJe para acessar o sistema de Desarquivamento de Processos (DESARQ).

*Problema (público)*

Problemas conhecidos:

[1]10166910 Problema:: Não foi possivel encontrar o usuário com o login e o codigo de ativação especificados

[2]10166648 Problema:: Erro ao realizar login: dao.sgbd.error.codeDefault

[3]10157700 Problema::"Página não encontrada" ao tentar acessar PJE por CPF e Senha

[1] https://www.tjro.jus.br/otrs/index.pl?Action=AgentTicketZoom;TicketID=166878<br>[2] https://www.tjro.jus.br/otrs/index.pl?Action=AgentTicketZoom;TicketID=166616<br>[3] https://www.tjro.jus.br/otrs/index.pl?Action=AgentTicket

*Solução (público)*

Para solicitar cadastro ao sistema PJe1G ou PJe2G via CPF e senha, faz-se<br>necessário registrar um chamado via sistema [1]PORAQUI ou enviar um e-mail<br>para [2]suporte@tjro.jus.br, informando os seguintes dados:

NÚMERO DO CPF: NOME COMPLETO: E-MAIL VÁLIDO: TELEFONE: NATURALIDADE:

Após o cadastro confirmado, seguir os passos da FAQ#: 1000608.

PJE:: Acesso por CPF e Senha - Gerar a senha para Advogado, Estagiário, Servidor Cadastrado no PJE que queira acessar logando com CPF

PJE::Acesso por CPF e Senha1º Passo: Clicar no botão "Solicitar nova senha";

2º Passo: Informe o CPF ou CNPJ e E-mail (Institucional) após clicar no botão "Solicitar".

- Um e-mail será enviado para conta informada no passo nº 2. Segue imagem como exemplo:

Verifique se seu nome e CPF são exibidos no formulário de redefinição de senha. Digite a senha e clique em Cadastrar.

Após digitada a senha, será exibida a mensagem de ativação realizada com<br>sucesso. Clique no botão Ir para PJe para acessar o sistema.

Digite seu CPF e senha e clique no botão Entrar para acessar o sistema.

[1] http://poraqui/otrs/customer.pl [2] mailto:suporte@tjro.jus.br